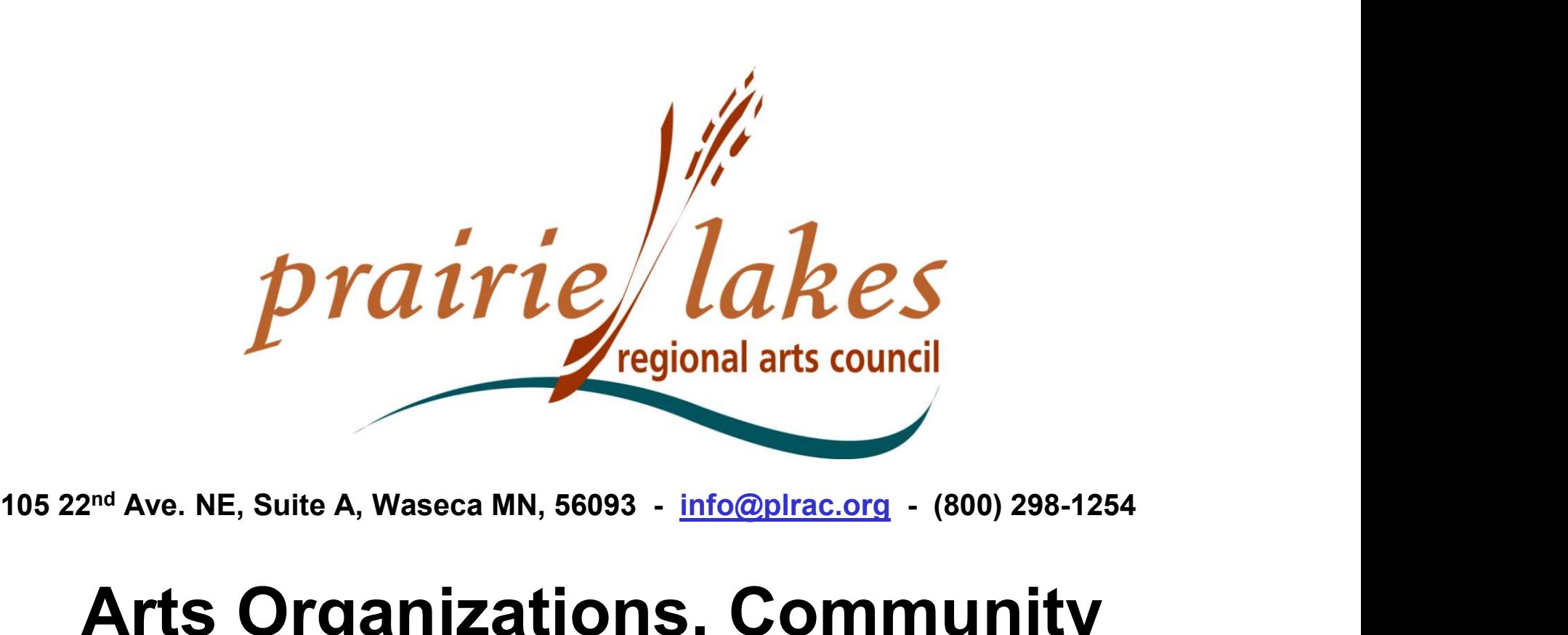

# Arts Organizations, Community Groups and Schools

Written Description of the Online Process, Setting Up an Account, Grant Applications, and Follow Up Forms

### PLRAC ONLINE GRANTS

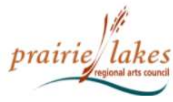

HOME **AROUT US** MEDIA & LOGOS **GRANTS SERVICES** NEWSLETTER

CONTACT US **APPLICANT LOGIN** 

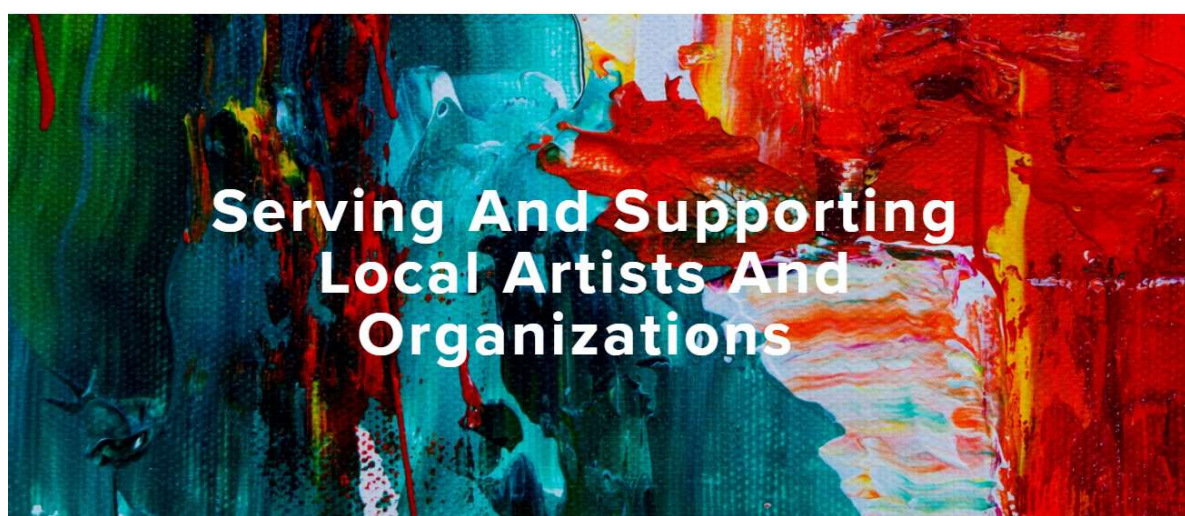

#### What Services Do We Provide?

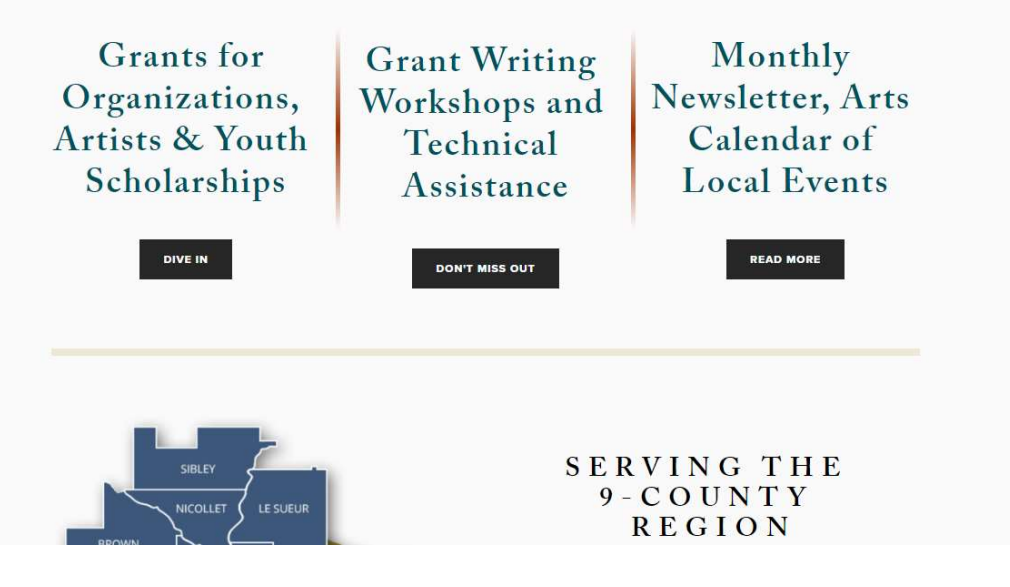

#### PLRAC Online Grants:

• Go to the Prairie Lakes Regional Arts Council (PLRAC) website:

www.plrac.org

• Click on the teal button "Applicant Login".

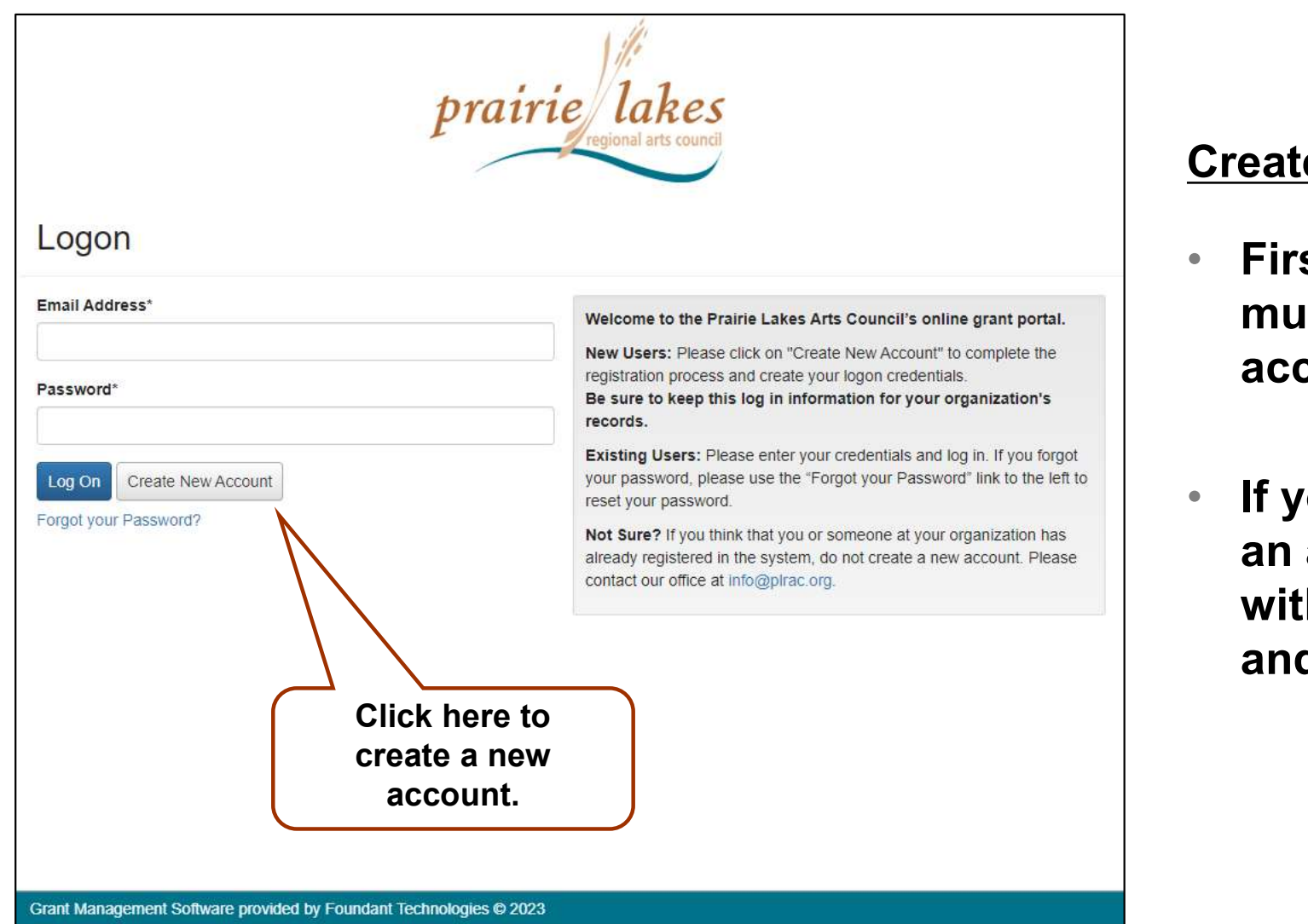

# e an Account

- st-time users **ist create an**  $count$ .
- ou already have account, log on h your email d password.

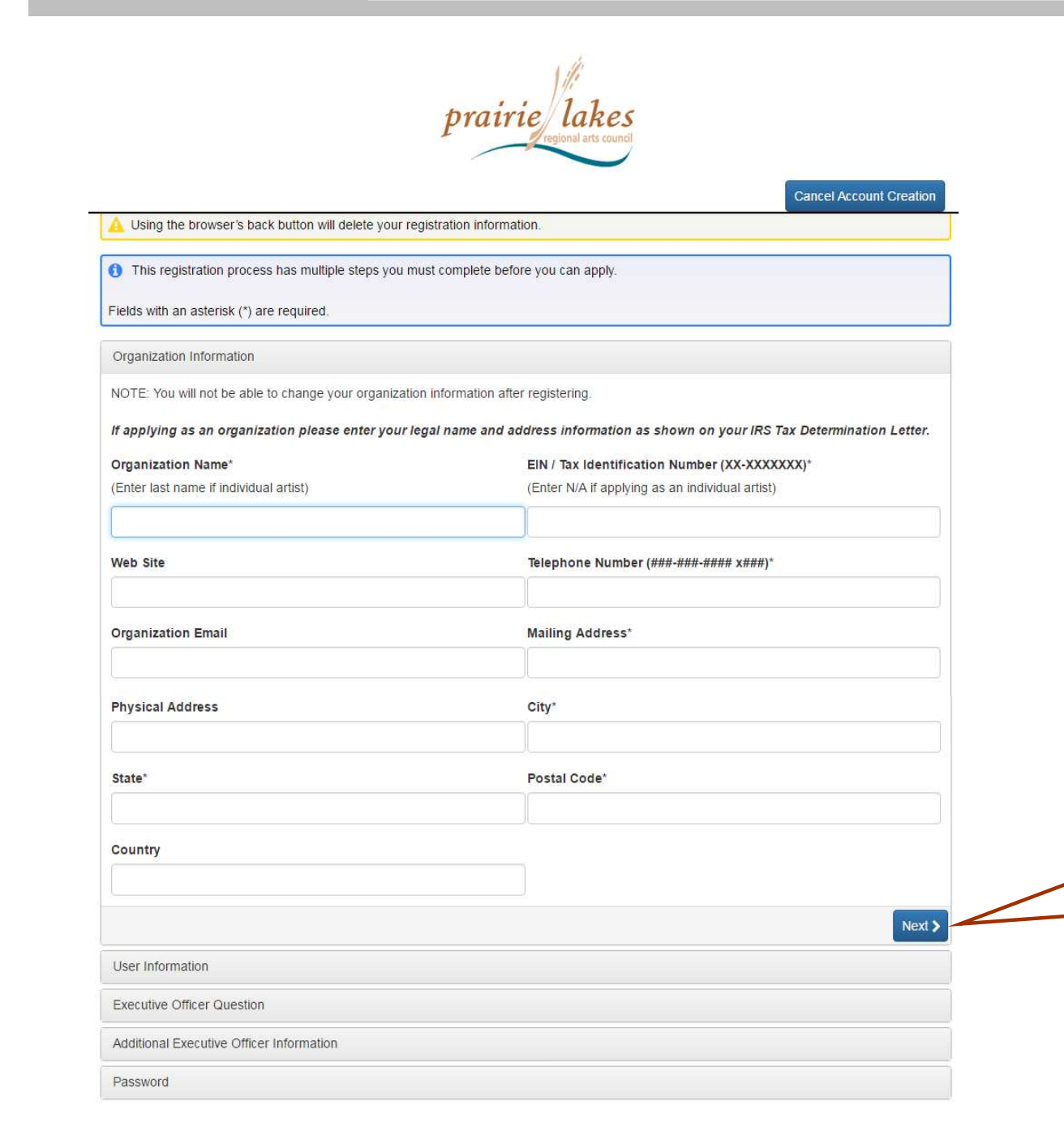

New Account Information: Organization Name Tax ID Number Telephone Number Mailing Address, etc. • Questions with an asterisk (\*) are

required.

Click here to continue.

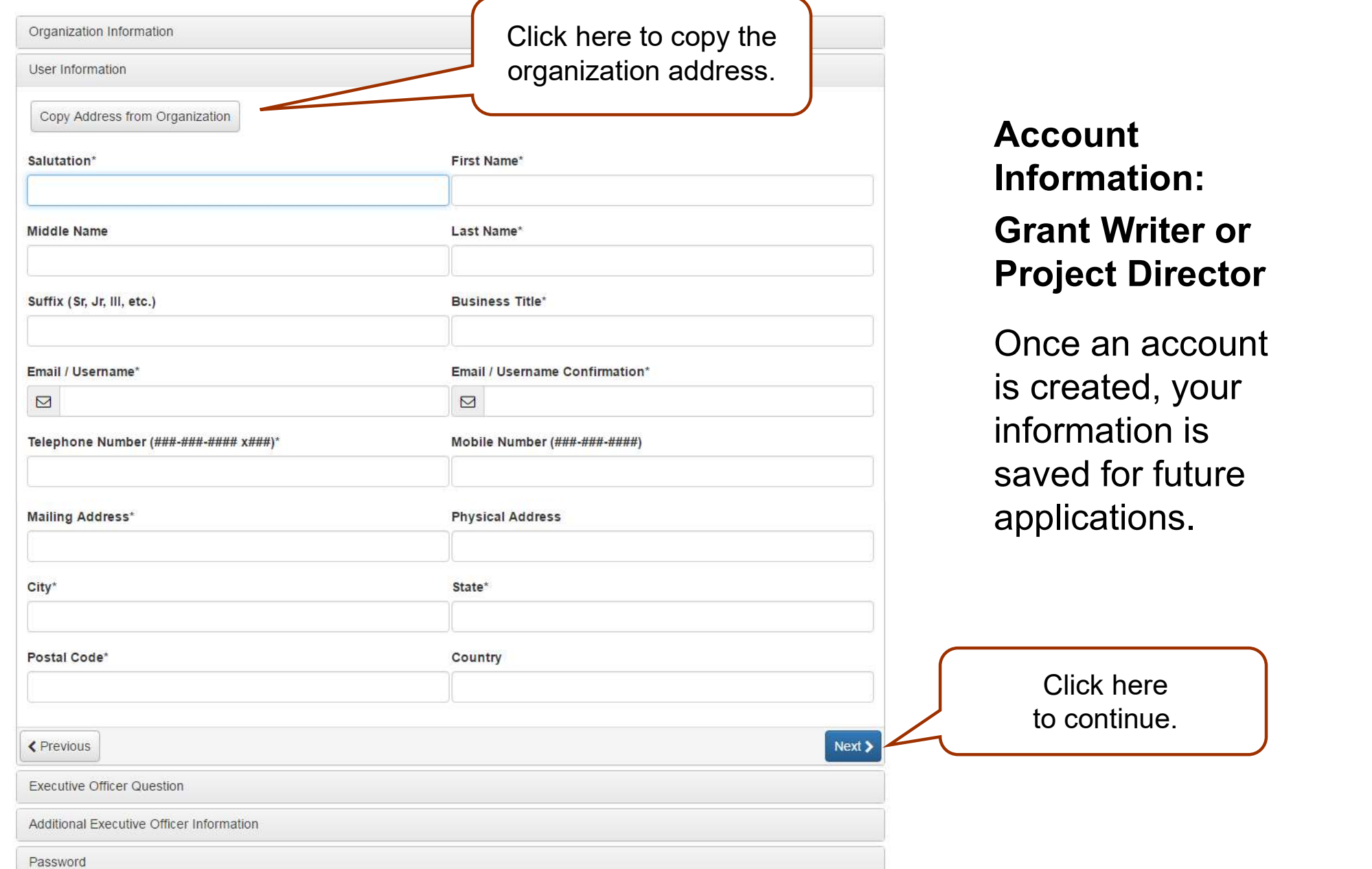

is

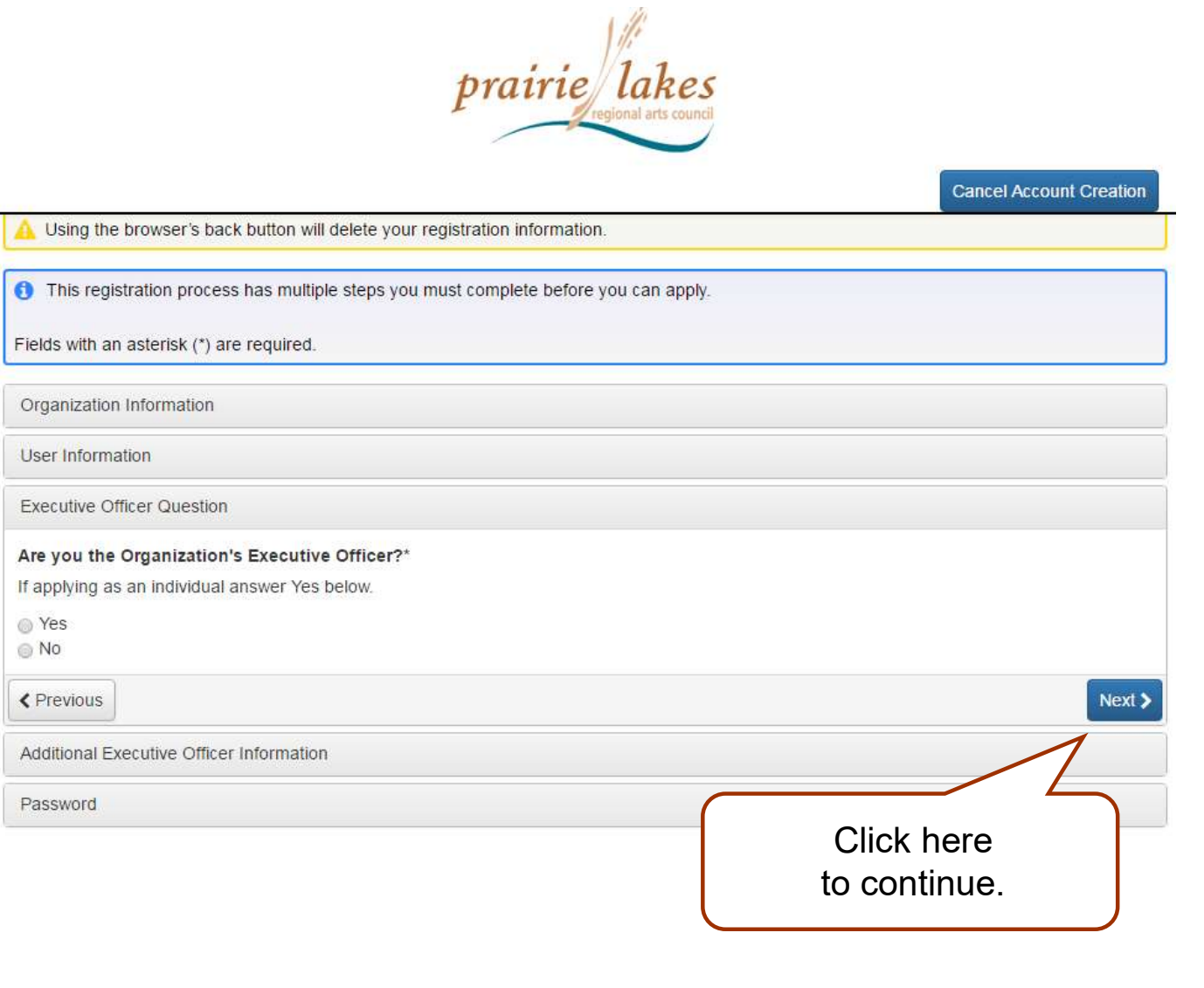

#### Account Information: Executive Officer Information

Individuals always answer "Yes".

If you are working Account<br>
Information:<br>
Executive Officer<br>
Information<br>
Individuals always<br>
answer "Yes".<br>
If you are working<br>
with a group you can<br>
enter the Board<br>President or enter the Board President or someone who has a leadership role as the Executive Officer. You can also answer "Yes" and be the Executive Officer.

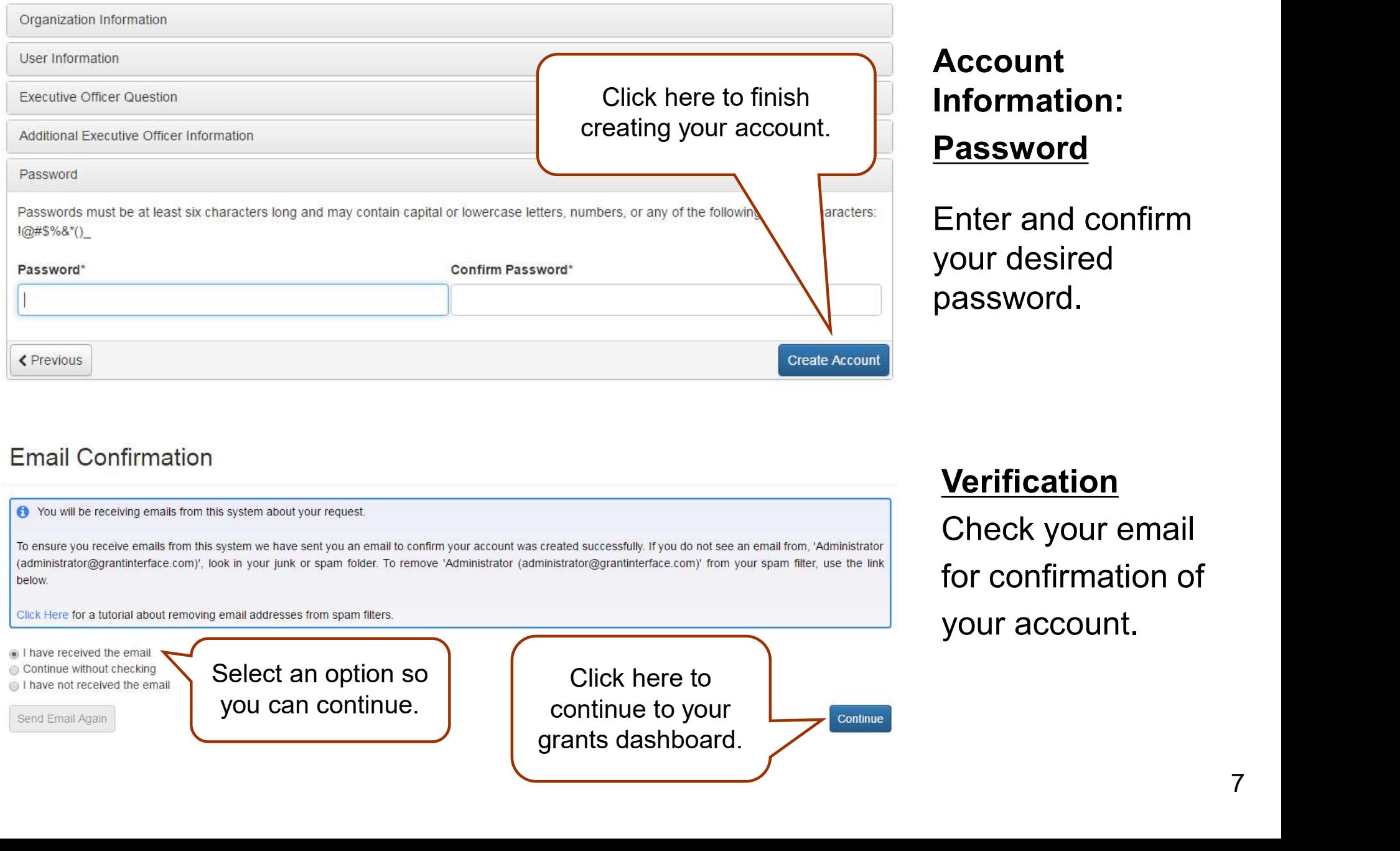

#### **Email Confirmation**

← You will be receiving emails from this system about your request.

below.

Click Here for a tutorial about removing email addresses from spam filters.

I have received the email Continue without checking

I have not received the email

Send Email Again

Select an option so you can continue.

Click here to continue to your

#### **Verification**

Check your email for confirmation of your account.

# YOUR DASHBOARD

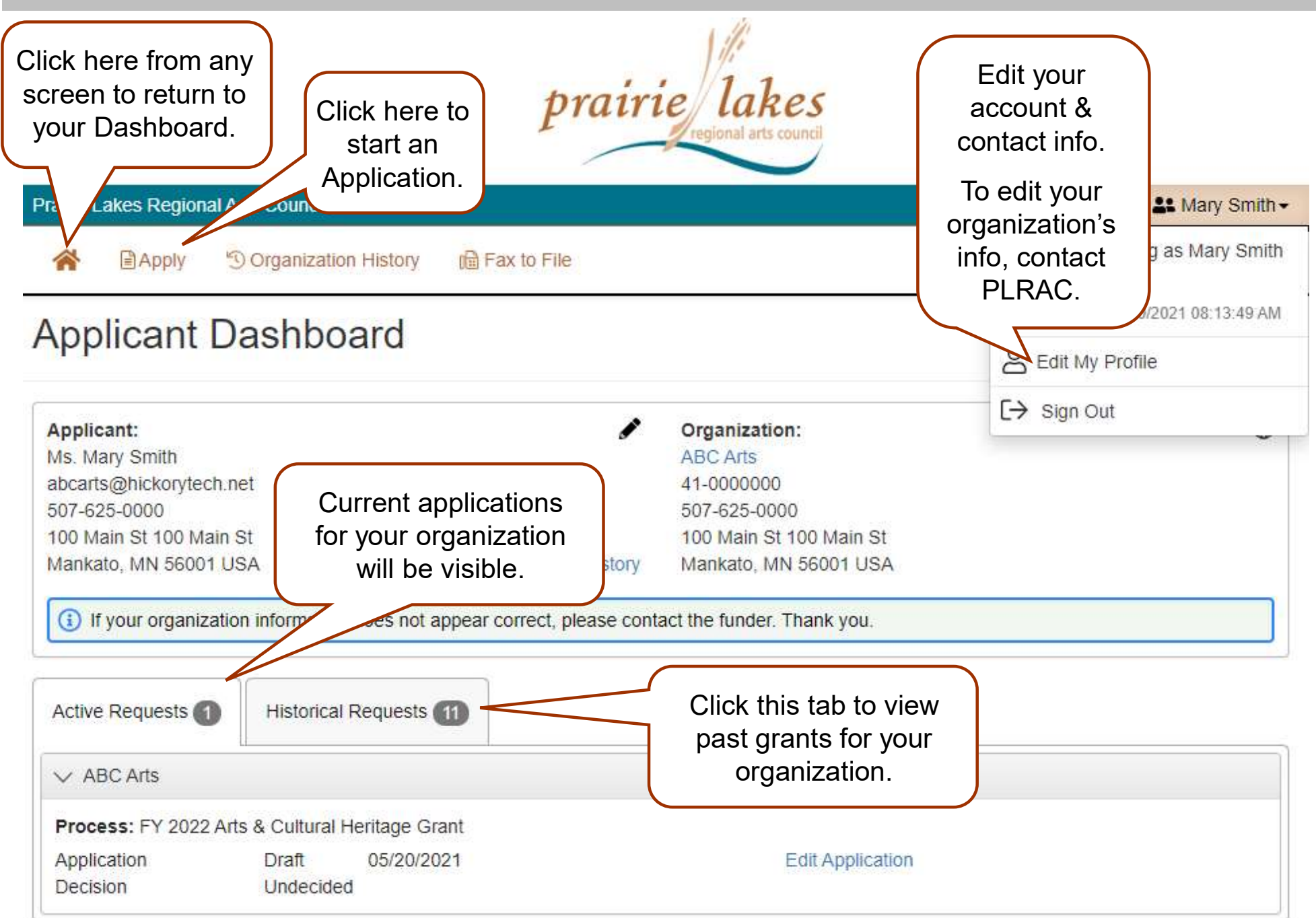

# CHOOSING YOUR GRANT PROGRAM

Apply

#### Apply Page

FY 2022 Arts & Cultural Heritage Grant

Accepting Submissions from 05/20/2021 to 06/30/2022

The Arts and Cultural Heritage (ACH) grant is available to non-profit tax-exempt 501(c)(3) arts organizations or an arts group using a fiscal sponsor. These groups are eligible to apply if they are producing or sponsoring an arts activity in dance. literature, media arts, music, theater, visual art, folk and traditional art. We are especially interested in funding arts projects that include historically marginalized and underserved groups. Please contact the PLRAC office prior to applying to see if your group is eligible.

The applicant or organization must have an address and provide arts programming within the PLRAC region. The counties are: Blue Earth, Brown, Faribault, LeSueur, Martin, Nicollet, Sibley, Waseca, or Watonwan County.

Deadlines: August 1, 2021 and February 1, 2022. No specific cash match is required

ACH Large Arts Organization Stability Grant: Maximum request \$13,000.

Eligibility: They must be a 501c3 Arts Organization that has year-round arts programming, has paid staff, and owns their building (or have a yearly lease for performance space). Verification documentation must be submitted.

#### ACH Arts Project Grant: Maximum request \$8,000.

Arts programming may be in-person, online or through virtual activities and events. Expenses may include artist fees, artist expenses, publicity, rent, salaries, supplies, equipment, and technology, etc.

**ACH Arts and Music Festival Grant: Maximum request \$6,000** 

For organizations sponsoring arts/music festivals and activities that represent diverse ethnic and cultural arts traditions.

ACH Education Grant: Maximum request \$6,000. For arts education programs by non-profit community groups and schools.

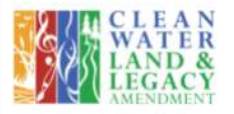

#### **O** Preview

FY 2022 ACH Youth Scholarship

Accepting Submissions from 05/14/2021 to 06/30/2022 **Apply** 

Youth Scholarships. Students must live in the 9-county region that Prairie Lakes serves including: Blue Earth, Brown, Faribault, LeSueur, Martin, Nicollet, Sibley, Waseca and Watonwan Counties.

The Youth Scholarship will provide select students the opportunity to study their chosen art with a practicing professional artist, attend an arts workshop, series of classes or special training opportunity. These activities must be within the state of Minnesota only. Artistic areas include: dance, literature, media arts, music, theater visual art, folk, and traditional art.

These scholarships are not based on financial need but rather for students that are active and excelling in their art form; and a being rewarded for their goals, ambitions and achievement. The on-going learning component of the lessons, classes, etc. is important factor. Lessons can be conducted in-person or online via Skype, Zoom, or other live platforms.

The deadlines for FY 2022 in this grant program are: Grade 7-12: October 1, 2021 Grades 3-6: November 1, 2021

#### PLRAC Grant Programs

- All grant programs currently available are listed on this page with their deadlines and a short description.
- Before starting an application, you can visit PLRAC's website to learn more about eligibility and about the questions and documents required for the application.

Choose the grant program you are applying for.

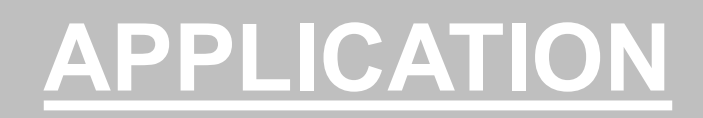

#### Application

**ABC Arts** 

Process: FY 2022 Arts & Cultural Heritage Grant

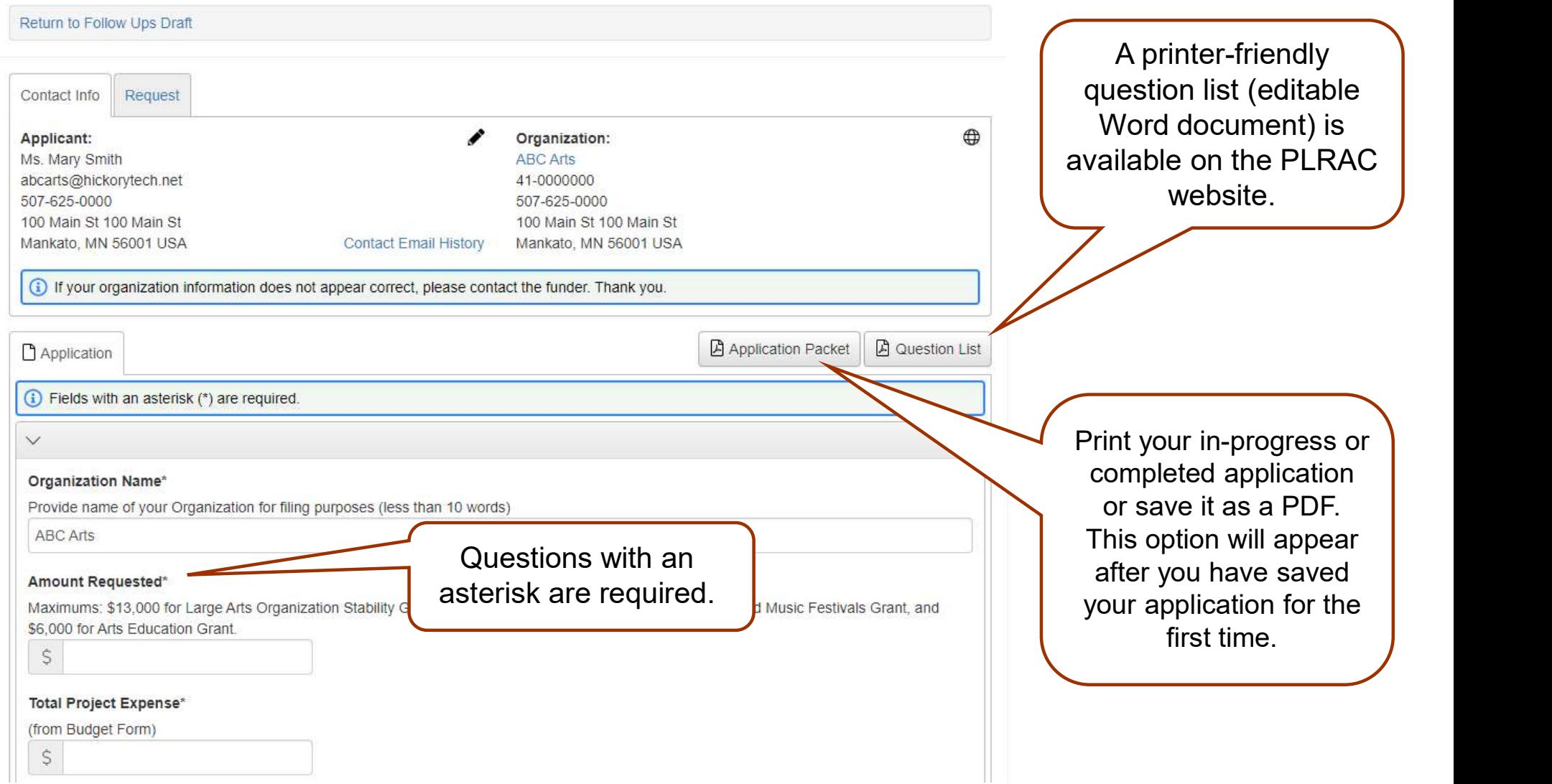

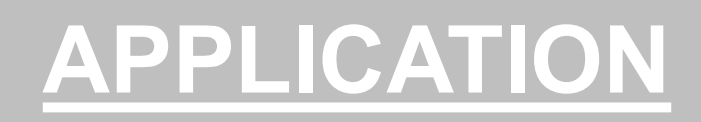

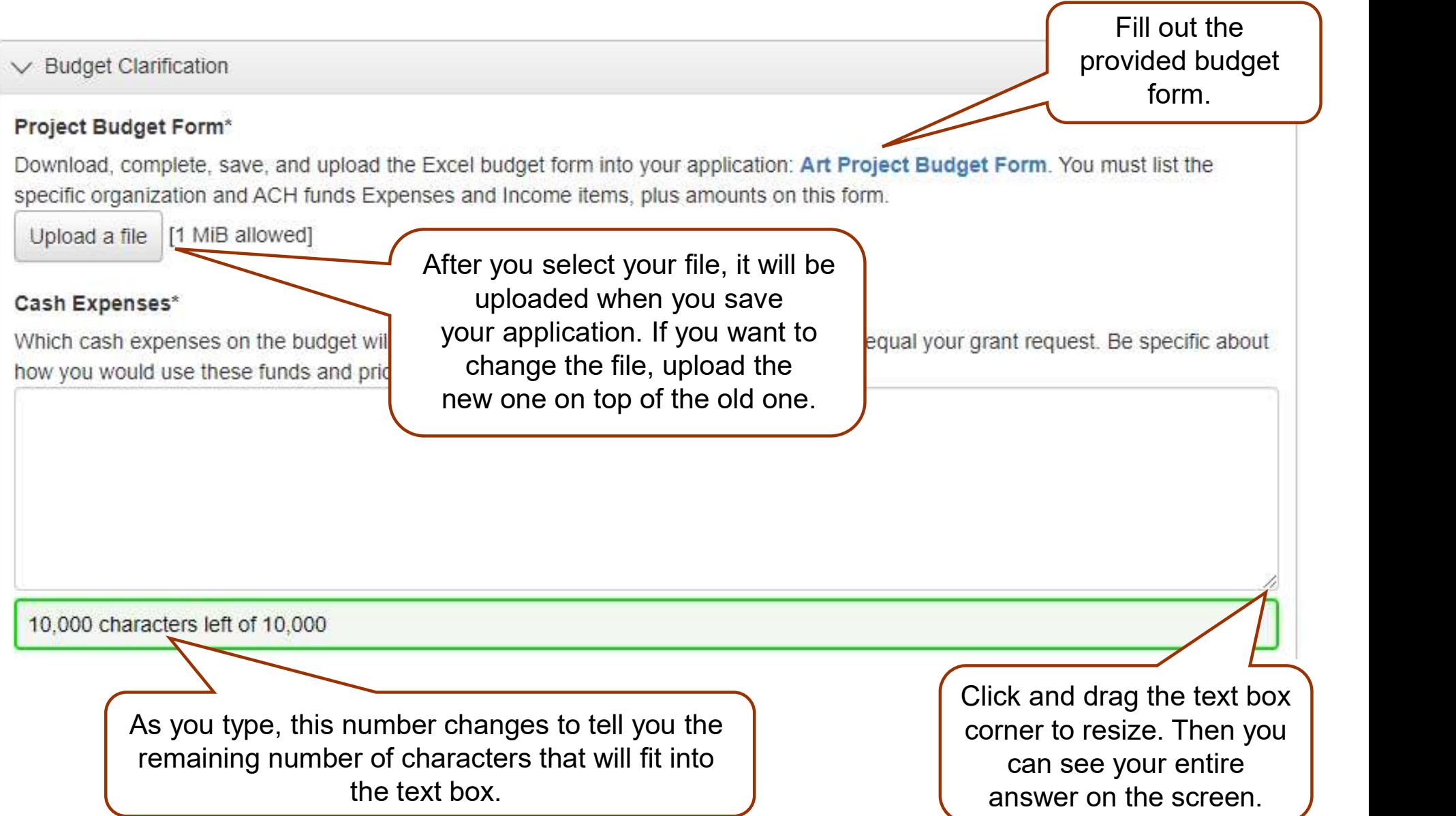

### WORK SAMPLES

#### Resumes: Artists for this Project

You are required to submit up-to-date Artist resumes documenting training and accomplishments in the art discipline being used in the project.

Resumes must be limited to no more than 2 pages per person. You are welcome to combine multiple resumes into one document since there are only two upload fields available for this information

Upload a file [2 MiB allowed]

#### **Additional Resumes**

Upload a file [2 MiB allowed]

#### **Artist Work Samples**

Work samples, with accompanying work sample description, are required if you are paying an artist a substantial amount of money as part of the grant. For instance, a musician/group is being paid an artist fee of \$500 to \$1,000

For Visual Art: If you have several artists as part of a gallery exhibition you may just provide narrative information about each artist. If you want to provide a work sample of the visual artist, select one or two images to upload.

For Written Materials: Submit up to 3 pages of literary work representative of the artist's work or provide narrative information about each artist in another section of the application.

For Audio/Video: Submit a single work or a series of works not to exceed a total run pieces below, including running time and the year it was produced

Or upload a web link to a YouTube video

#### Work Samples (upload #1)

Upload a file [6 MiB allowed]

Work sample description

 $\blacktriangleright$  1,000 characters left of 1,000

#### Work Samples (upload #2)

Upload a file [4 MiB allowed]

#### Work sample description

 $\overline{1000}$  characters left of 1.000

#### Website / YouTube

You may include a website or YouTube web address that helps valida

 $\mathcal{Q}$ 

 $\odot$ 

Additional web address

Use this area to provide a detailed description of the

For video or audio work samples, enter a link to You Tube, or use this space for another relevant web address.

#### Attaching Resumes and Work Samples

samples attached above.<br> **total of 20 MB** Attach resumes of staff paid for with grant, artist resumes or work samples in the three work sample upload fields, which allow a taching Resumes and<br>
ork Samples<br>
Attach resumes of staff<br>
paid for with grant, artist<br>
resumes or work<br>
samples in the three<br>
work sample upload<br>
fields, which allow a<br>
total of 20 MB.<br>
Combine samples as<br>
needed into Attach resumes of staff<br>paid for with grant, artist<br>resumes or work<br>samples in the three<br>work sample upload<br>fields, which allow a<br>total of 20 MB.<br>Combine samples as<br>needed into<br>documents/files in order<br>to upload.<br>If you ne

Combine samples as needed into documents/files in order

If you need help uploading your work samples, call the PI RAC staff.

# SUBMITTING YOUR APPLICATION

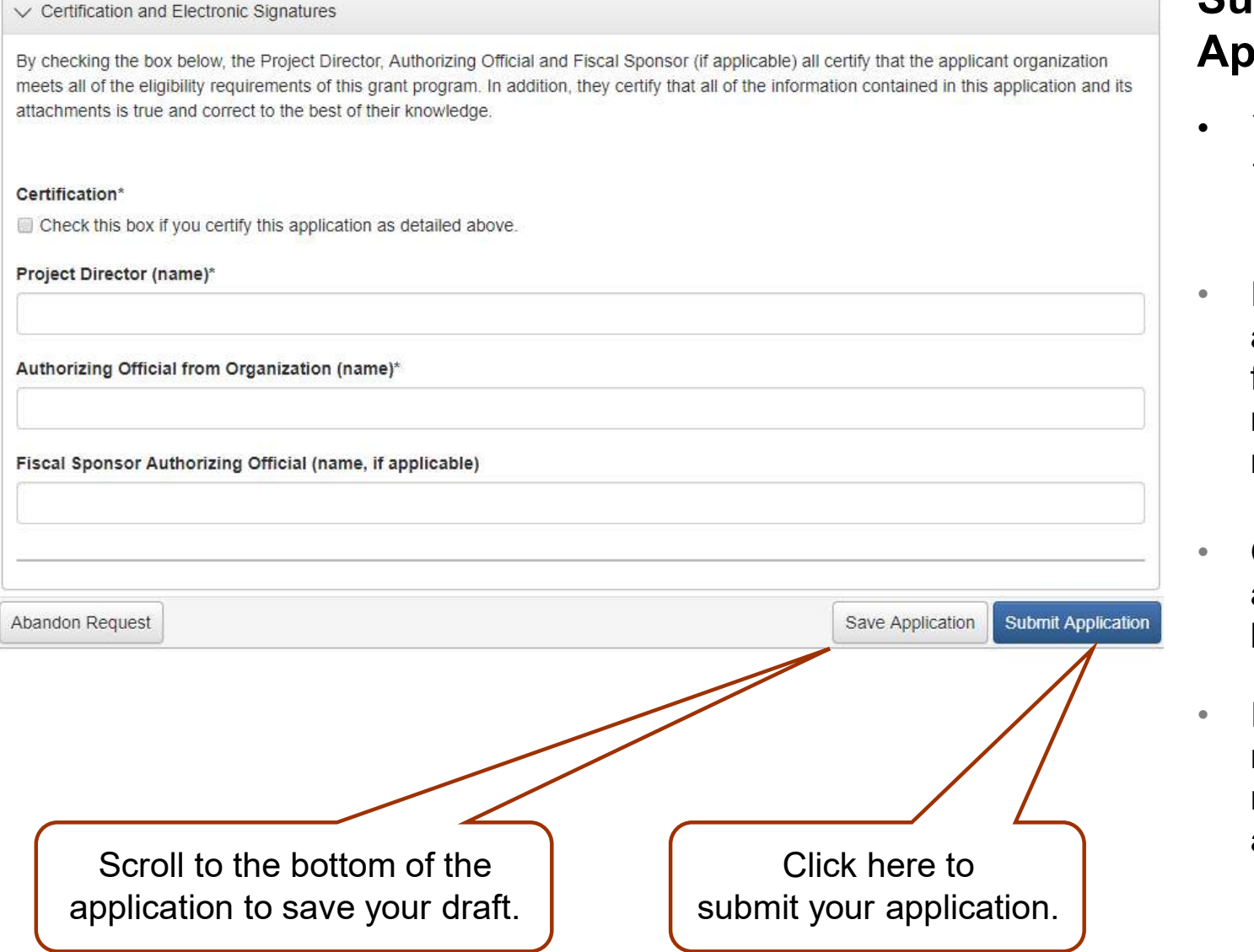

#### Submit Your Application

- **EATION**<br> **Submit Your<br>
Application**<br>
 You can save and return<br>
to your application as<br>
many times as you want. to your application as many times as you want.
- If you try to submit your application before it is finished, any incomplete required questions will be marked in red
- Once you submit your application, you can no longer edit it.
- If a required question is not answered, you will not be able to submit the application.

# HELPFUL TIPS

- Make sure to read all the instructions found throughout the application.
- If you want to work on your application offline, save a copy of the question list on your computer from the PLRAC website. You can type your answers into the Word document, save it again, and then copy and paste them into your online application.
- Try to be as clear and concise as possible, while still answering the questions fully.
- Some questions may be necessary for your application even though they are not marked required, such as questions about your fiscal agent. Please carefully complete all questions that apply to you.
- Prepare in advance the documents that you are going to upload.
- Save your draft often. If you remain on a page with inactivity for longer than 90 minutes, you will be logged off for security reasons.
- Contact PLRAC staff if you have questions or need help. Office: 105 22nd Avenue NE, Waseca, MN 56093. Email: info@plrac.org or call (800) 298-1254 or 507-833-8721

# BACK TO YOUR DASHBOARD

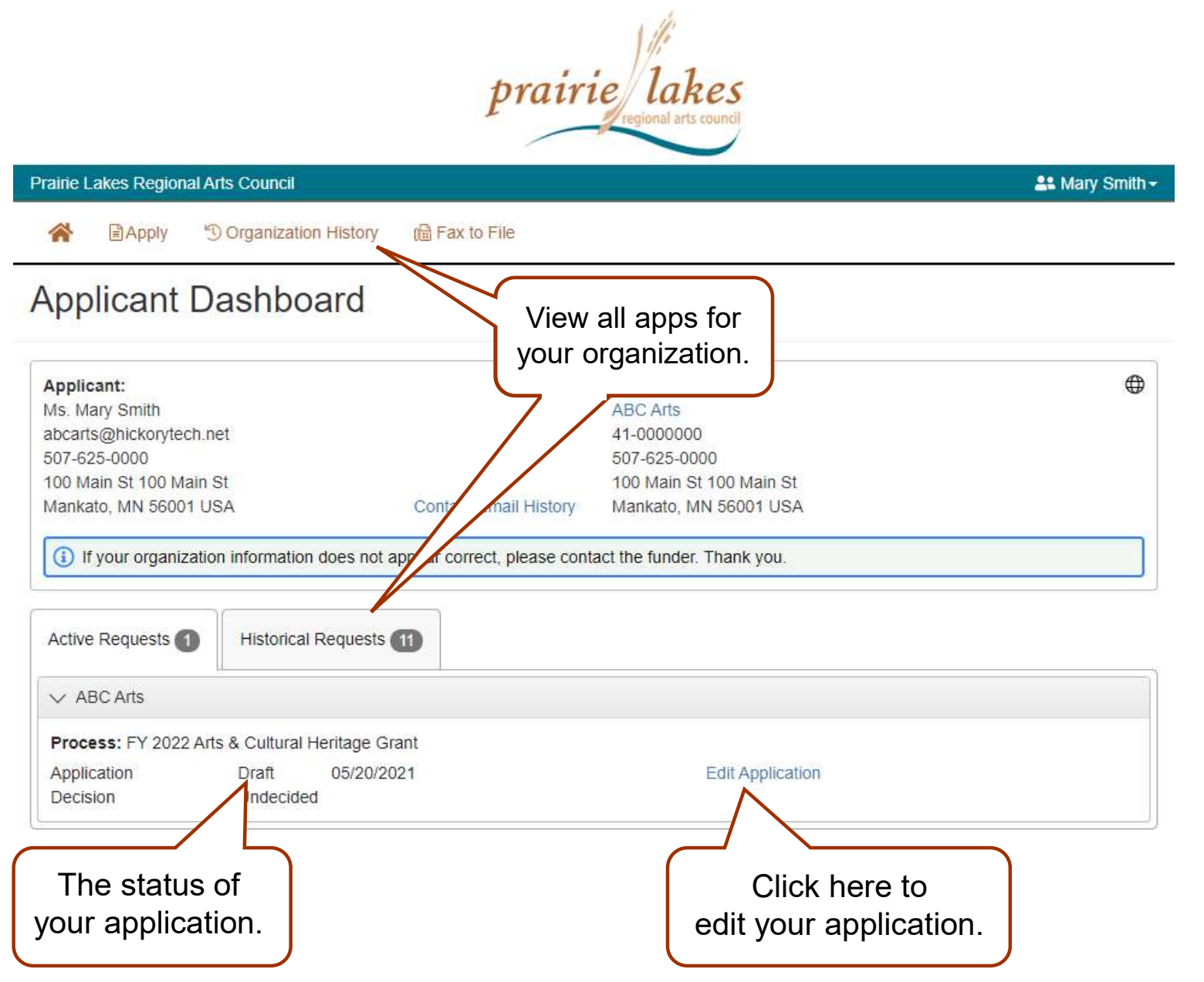

Your dashboard **PD**<br>Your dashboard<br>lists all of the<br>applications you<br>have worked on. applications you have worked on.

To view all of the applications for your organization, including those by other users, click on View **Organization** History or the **Historical** Requests tab.

# EMAILS SENT TO YOU

Subject: FY 2022 Arts and Cultural Heritage Application Submission Verification

# From: Administrator [mailto:administrator@grantinterface.com] **EMAILS SENT TO Y**<br>Subject: FY 2022 Arts and Cultural Heritage Application Submission Verification<br>**From: Administrator [mailto:administrator@grai**<br>Sent: Monday, July 19, 2021 9:33 AM<br>To: <u>ABCartsorganization@hickorytech.n</u>

To: ABCartsorganization@hickorytech.net

Dear Applicant,

Thank you for submitting your application to Prairie Lakes Regional Arts Council. It was successfully received. You will be contacted if any additional information is needed.

Applications for the ACH Grant will be reviewed at the PLRAC Board Meeting on Thursday, August 26, 2021. An email with more details with be sent to you prior to the meeting. After your application is reviewed, you will be contacted with the next steps in the application process.

Sincerely,

Cindy Lewer, Program Manager

Prairie Lakes Regional Arts Council 105 22nd Avenue NE, Suite A Waseca, MN 56093 www.plrac.org, cindy@plrac.org 1-800-298-1254, (507) 833-8721

If you do not see the email verification, please check your junk mail for a message from this address.

#### Application Submission Verification

Once you have submitted your Application, you will receive an email from our online grant system.

# GRANTEES HOW TO FIND FORMS

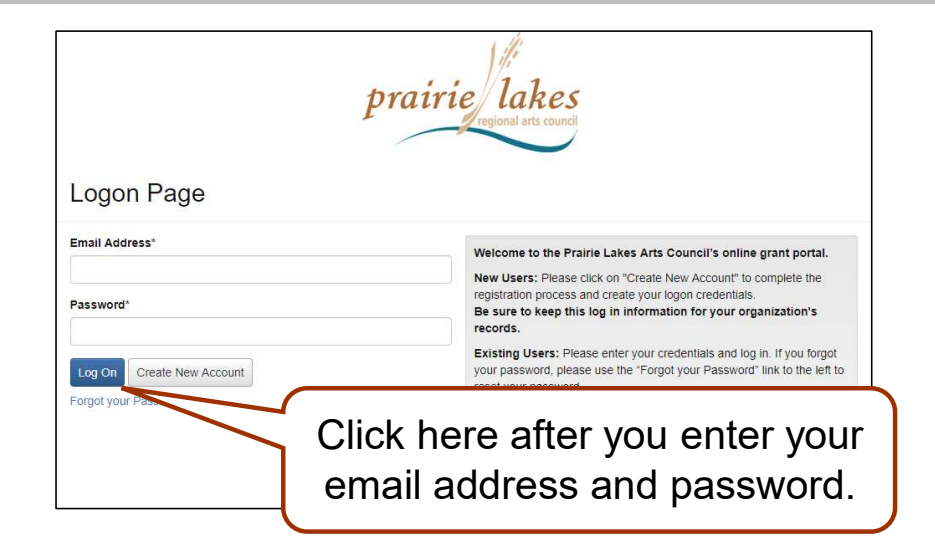

You don't have to find the automatic email to complete your Contract or Final Report. You can just log into the system from the PLRAC website www.plrac.org.<br>Click on the teal Applicant Login button and enter your email address and password.

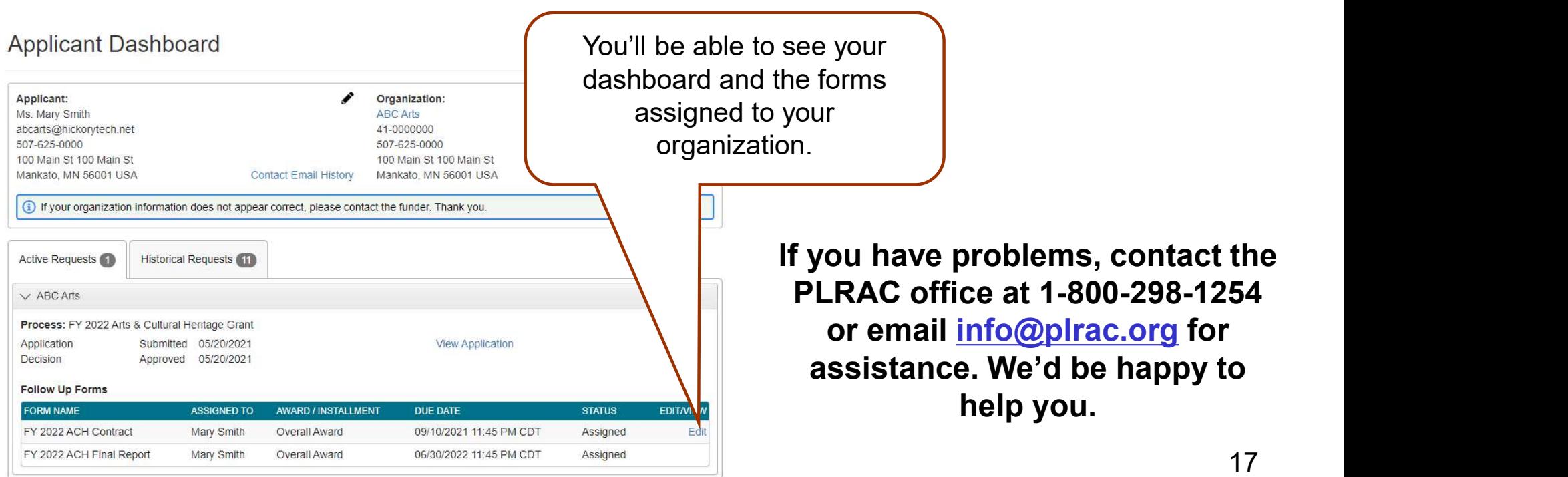

# FOLLOW UP FORM – CONTRACT

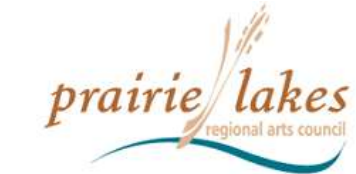

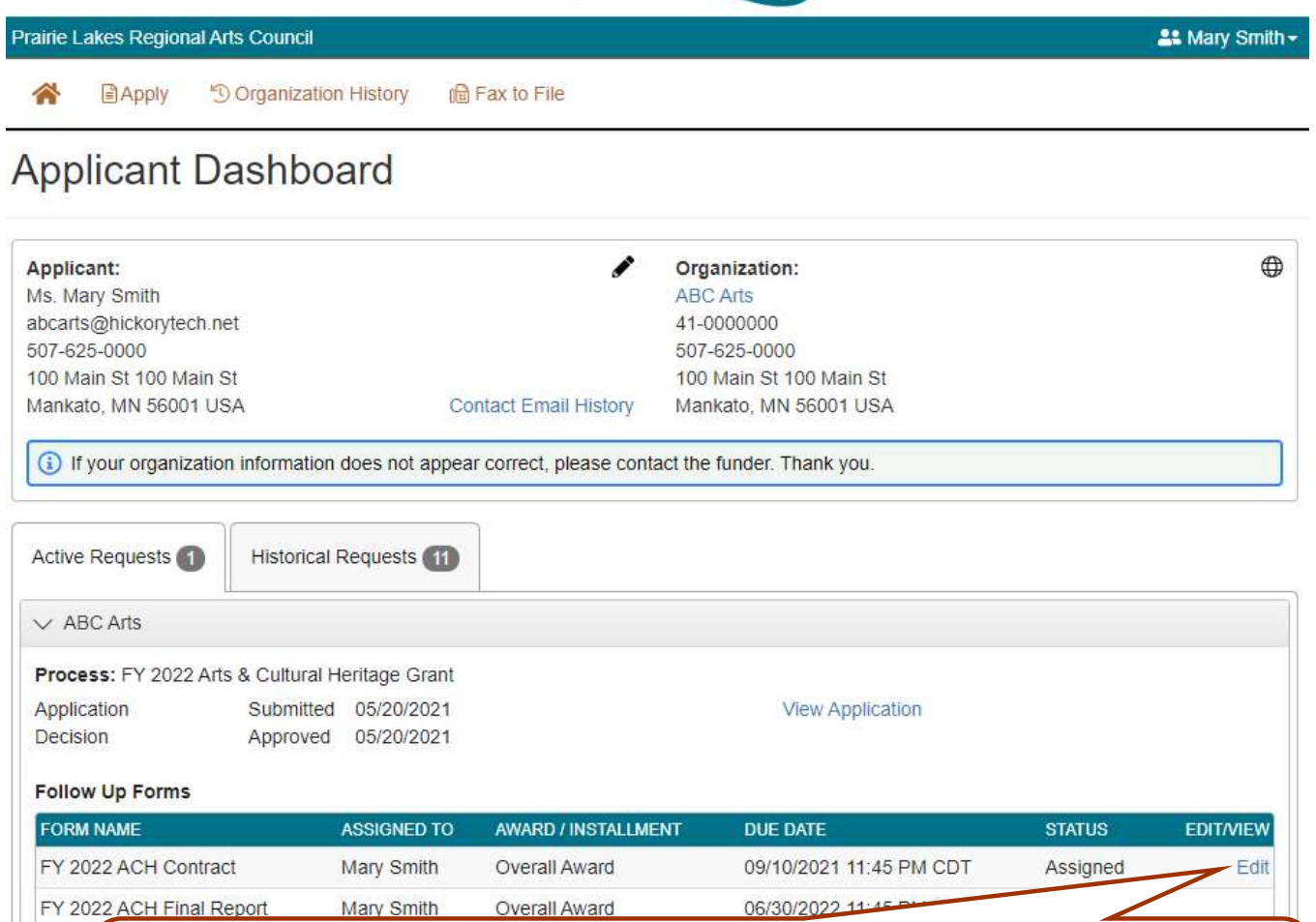

You will only be allowed to view and edit the Contract first. Once you have submitted the Contract and PLRAC staff has approved it, the "Edit" button will appear next to the Final Report.

#### Submit Your Contract

- **FRACT**<br> **Submit Your Contract**<br>
 After your grant is<br>
approved, you will be<br>
assigned two follow approved, you will be assigned two follow up forms: the Contract and the Final Report.
- Click on "Edit" next to the Contract to open the form.

# FOLLOW UP FORM — CONTRACT<br>
Between the Pratile Lakes Regional Arts Council and the Grantee.

#### $\vee$  Grant Contract

This Agreement is effective by and between the Prairie Lakes Regional Arts Council (PLRAC) and Grantee. Review and Submit this agreement within 15 Days of receipt.

Whereas, the PLRAC has received funds from the Minnesota Legislature for the sole purpose of implementing programs and activities that are consistent with the constitutional purpose and legislative intent of the Arts and Cultural Heritage fund.

Whereas, the Grantee has applied to the PLRAC Arts and Cultural Heritage Grant Program; and

Whereas, the PLRAC has found the Grantee's proposal to meet or exceed the established review criteria;

Whereas, the PLRAC desires to assist the Grantee by awarding a grant.

#### In addition, an organization may not use the grant for the following purposes:

a. Costs for relocating the applicant's legal address/residence outside the state of Minnesota.

b. Payment of costs for projects that will take place outside the geographic boundaries of the nine-county PLRAC region.

c. Activities that are essentially for the religious socialization of the participants or audience.

- d. Activities that attempt to influence any state or federal legislation or appropriating.
- e. Grantee can not knowingly spend grant funds that are outside the allowable parameters of the state, the council, or the program, which is Intentional Misuse of Funds.

f. Grantee can not spend funds in ways that are inconsistent with the submitted proposal and budget, resulting in Unintentional Misuse of Funds as a result of miscommunication or misunderstanding.

Also, the grantee agrees to comply with all federal; state; and local; laws, rules, regulations and ordinances in its use and expenditure funds. Failure to comply may result in termination or forfeiture of the grant.

Therefore, Brenda Byron, the Executive Director of PLRAC authorizes this contract.

**Brenda Byron, Executive Director** 

Signature

Now, Therefore Be It Resolved, that the PLRAC and the Grants

I agree to the above terms.\* ○ Yes  $\bigcirc$  No

Select "Yes" or "No" for the check boxes throughout the **Contract** 

Read each section and click your answer. Answers are required for each section. You will not be able to submit the Contract unless all the sections are completed.

#### FOLLOW UP FORM — CONTRACT<br>
FOLLOW UP FORM — CONTRACT Request for Payment is included within the Contract 2. If you have new dates for the project enter them below. Make Check Payable to: (List the name of the fiscal agent if one was used for the grant.) Enter where the Name of Organization\* payment should be sent to.**Organization Address\*** Organization City, State, and Zip Code\*  $\vee$  Certification In Witness Whereof, the parties have caused this agreement to be executed by their duly authorized Typed, electronic representatives. This contract becomes a legal document once submitted and approved by the PLRAC. A signatures are required on confirmation message will be sent upon approval. the Contract. Electronic Signature of Project Director\* Enter your first and last name. Electronic Signature of Authorizing Official of Organization and/or Fiscal Sponsor\* Enter your first and last name. This is a Board Officer of the Organization or the Fiscal Sponsor Click to submit your Clicking "Yes", confirms your signature.\* Entering your signature information and clicking "Yes", certifies that you agree to the contract terms Contract. ◯ Yes O No

# EMAILS SENT TO YOU **EMAILS SENT TO YO**<br>Subject: FY 2022 Arts and Cultural Heritage Contract Submission Verification<br>**From: Administrator [mailto:administrator@grant**i<br>Sent: Tuesday, August 31, 2021 9:33 AM<br>To: <u>ABCartsorganization@hickorytec</u>

Subject: FY 2022 Arts and Cultural Heritage Contract Submission Verification

### From: Administrator [mailto:administrator@grantinterface.com]

To: ABCartsorganization@hickorytech.net

Dear Grantee,

Thank you for submitting your Arts and Cultural Heritage Grant Contract to Prairie Lakes Regional Arts Council. It was successfully received.

Sincerely,

Cindy Lewer, Program Manager

Prairie Lakes Regional Arts Council 105 22nd Avenue NE, Suite A Waseca, MN 56093 www.plrac.org, cindy@plrac.org 1-800-298-1254, (507) 833-8721

If you do not see the email verification, please check your junk mail for a message from this address.

#### Submit Your Contract

Once you have submitted your Contract, you will receive this email from our online grant system.

# FOLLOW UP FORM – FINAL REPORT<br>
Submitted 05/202021<br>
Approved 05/202021<br>Approved 05/202021

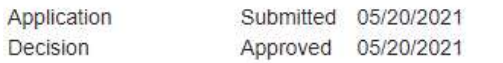

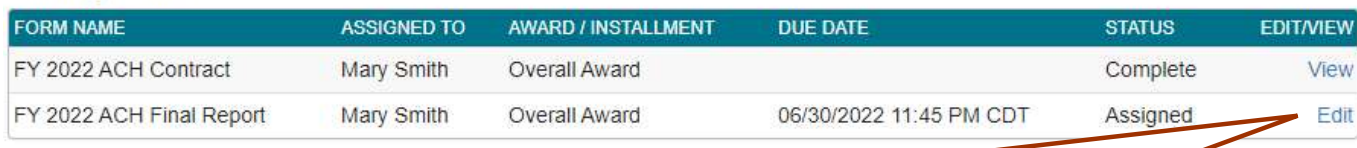

Once you have submitted the Contract, and PLRAC staff has reviewed it and approved it, the "Edit" button will appear next to the FOLLOW UP FORM — FINAL REPORT<br>
Y 2022 Arts & Cultural Herstage Grant<br>
Forms<br>
CHEME Report<br>
CHEME Report<br>
CHEME Report<br>
CHEME Report<br>
CHEME Report<br>
CHEME Report. You will still be able to <u>view</u> your Contract, however<br>
Thre once a form is submitted you are no longer able to make changes.

#### **Project Description**

1. Describe the project you will carry out with the grant funds. Provide as much detail as possible, including what, where and when. 2. Detail the timeline associated with the project.

3. If you plan to present music groups, you must list the music genre per group, and cost. Later in the application you will be asked to upload the artists(s) resume. If you plan to sponsor a group, you must list the name of the group, contact name, address, email, cost of the group and type of group, e.g., music, theater, dance, visual artist, etc.

We will sponsor live musical entertainment and art classes during the festival, September 11-12, 2020, Musical groups include: ABC band, EFG chorus, and HIJ quartet. We are planning painting classes for youth and adults, drop in "make and take" classes, beading classes for adults, and collage classes for youth.

#### Submit Your Final Report

After your project is completed, log back into the online system from the PLRAC website www.plrac.org Click on the teal Applicant Login button, enter your email and password, and complete the Final Report.

Click on "Edit" next to the Final Report to open the form.

Complete the Questions on Your Final Report.

9.687 characters left of 10.000

#### Project Description\*

Your organization explained how the ACH t originally submitted.

Some information from your original application will automatically be imported into your Final Report, such as project description, community involvement, and publicity, etc.

# FOLLOW UP FORM – FINAL REPORT<br>Uploads for your Final Report

#### Publicity Example #1\*

Scan and upload examples of what publicity was used and how the credit line was used, i.e. performance program, poster, newspaper article or advertisement, jpg images of your project. These attachments are necessary to document that the project was completed as stated in your application and that the credit line was utilized.

#### Upload a file [2 MiB allowed]

**Publicty Example #2** Upload a file [2 MiB allowed]

Multiple publicity pieces can be scanned together into one PDF document.

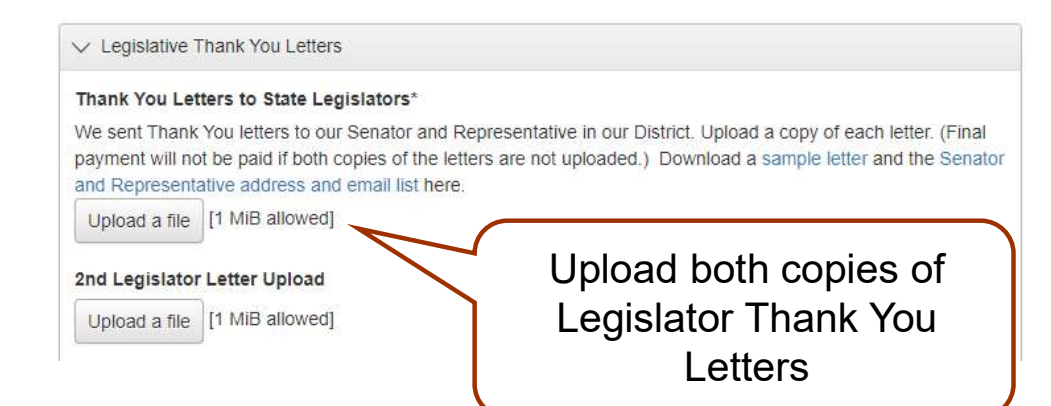

#### Uploads for your Final Report

#### **Publicity Examples:**

• Upload scans of your Publicity including the proper Credit Line.

#### Thank You Letters:

- Upload both copies of the Thank You Letters you sent to your State Representative and State Senator.
- Find out who your legislators are at **Upload scans of your Publicity<br>including the proper Credit Line.<br>ank You Letters:**<br>Upload both copies of the Thank You<br>Letters you sent to your State<br>Representative and State Senator.<br>Find out who your legislators are at<br> the "Who Represents Me" link and enter your address.

# FOLLOW UP FORM – FINAL REPORT

Form, fill out the Estimated Expenses and Estimated Income from the original application budget, which is saved in young at List the specific Final Organization and ACH Grant Expenses and Income Items, plus the Amounts for the Project

When the form is complete, upload it into your Final Report. Upload a file [2 MiB allowed]

Upload completed Budget form.

#### Arts & Cultural Heritage

#### Final Report Budget Form: ABC Arts Organization

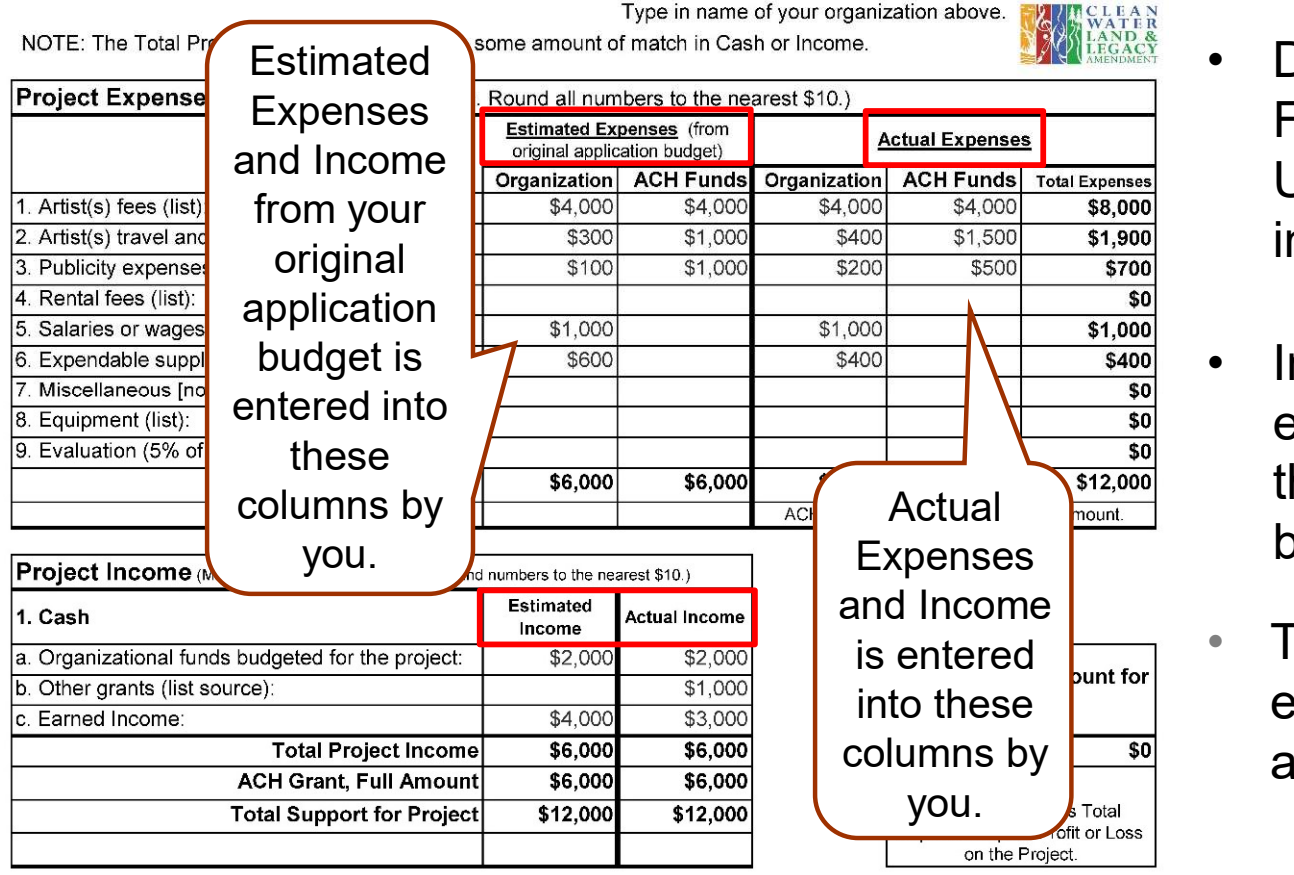

#### Uploads for your Final Report

Link to download the Final Report Budget form.

#### Budget Form:

- **VAL REPORT<br>
Uploads for your Final<br>
Report<br>
Link to download the Final<br>
Report Budget form.<br>
Budget Form:<br>
 Download and complete the<br>
Final Report Budget form.<br>
Upload the completed Budget<br>
into your Final Peport** Final Report Budget form. Upload the completed Budget into your Final Report. **Example 18 Final Report**<br> **Example 18 Final Report Budget form.**<br>
• Download and complete the<br>
Final Report Budget form.<br>
Upload the completed Budget<br>
into your Final Report.<br>
• Input your "Estimated"<br>
• expenses and inco
- expenses and income from the original application budget.
- Then, input your "Actual" expenses and income in the appropriate column.

# FOLLOW UP FORM — FINAL REPORT<br>Nents \*<br>your organization's financial statements which document Actual Cash Expenses and Actual **Uploads for your Final Report**

and expenses from the "restricted account" they set up for this project. The Actual Cash Expenses and Actual Cash Income should be reflected on this printout or Excel document for this project.

> Upload a copy of your Financial Statements.

5,000 characters left

Upload a file [2 MiB allowed]

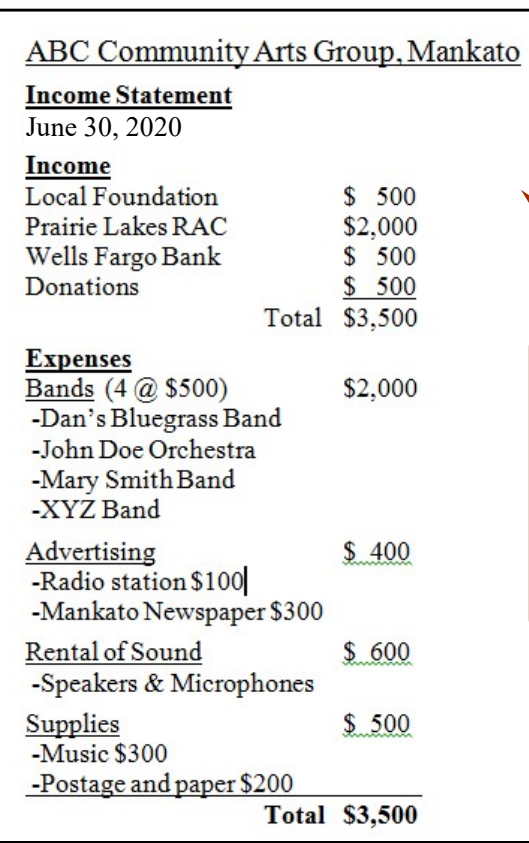

![](_page_24_Picture_7.jpeg)

Example of a Document created in Microsoft Word or Excel.

#### Uploads for your Final Report

#### Financial Statements:

- **FINAL REPORT<br>Uploads for your Final Report<br>Financial Statements:<br>• You <u>must</u> attach the Financial<br>Statements which document Actual<br>Cash Expenses and Actual Cash<br>income for the period of this crant** Statements which document Actual Cash Expenses and Actual Cash income for the period of this grant project. These Financials should correspond to the Budget. **Uploads for your Final Report<br>
Financial Statements:**<br>
• You <u>must</u> attach the Financial<br>
Statements which document Actual<br>
Cash Expenses and Actual Cash<br>
income for the period of this grant<br>
project. These Financials sho • You <u>must</u> attach the Financial<br>
Statements which document Actual<br>
Cash Expenses and Actual Cash<br>
income for the period of this grant<br>
project. These Financials should<br>
correspond to the Budget.<br>
• If you use an accounti
- Quick Books, submit the Profit & Loss Statement and Balance Sheet. project. These Financials should<br>
correspond to the Budget.<br>
• If you use an accounting program like<br>
Quick Books, submit the Profit & Loss<br>
Statement and Balance Sheet.<br>
• Otherwise, you can create an Excel or<br>
Word docum
- Word document to list the Income and Expenses. Financial • Otherwise, you can create an Excel or
	- groups or artists paid with grant funds.

# EMAIL SENT TO YOU FOR SUBMITTED FINAL REPORT EMAIL SENT TO Y<br>FOR SUBMITTED FINAL<br>Subject: FY 2022 Arts and Cultural Heritage Final Report Submission Verification<br>From: Administrator [mailto:administrator@gra<br>Sent: Friday, May 20, 2022 9:33 AM<br>To: <u>ABCartsorganization</u>

Subject: FY 2022 Arts and Cultural Heritage Final Report Submission Verification

### From: Administrator [mailto:administrator@grantinterface.com]

To: ABCartsorganization@hickorytech.net

Dear Grantee,

Thank you for submitting your Arts and Cultural Heritage Final Report to Prairie Lakes Regional Arts Council. It was successfully received. You will be contacted if any additional information is needed.

Sincerely,

Cindy Lewer, Program Manager

Prairie Lakes Regional Arts Council 105 22nd Avenue NE, Suite A Waseca, MN 56093 www.plrac.org, cindy@plrac.org 1-800-298-1254, (507) 833-8721

If you do not see the email verification, please check your junk mail for a message from this address.

#### Final Report Submission Verification

Once you have submitted your Final Report, you will receive an email from our online grant system.

![](_page_26_Picture_0.jpeg)

We would be happy to assist you if you have questions about the online application process or Follow-up Forms at 507-833-8721, (800) 298-1254 or info@plrac.org.

Cindy Lewer, Program Manager Office address: 105 22nd Avenue NE, Suite A, Waseca, MN 56093.